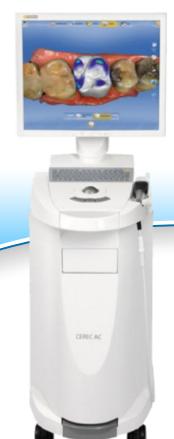

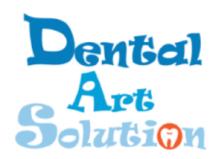

Connect your Sirona CEREC to Dental Art Solution Workflow

## Sirona CEREC

To send a case for a traditional or implant restoration through Sirona Connect, follow the standard Sirona scan protocol. Select your restoration preferences, and send scans of the prepared teeth with adjacent teeth, buccal bite and the opposing arch. For anterior cases, an additional scan of the preoperative condition or a scan with the temporary in place is recommended to achieve the best overall design.

- Create or Login to your CEREC Connect account
- Select "MY CEREC CONNECT"
- Type "Dental Art Solution" in the box for Company Name
- Click FIND
- Check the box to the bottom left for " Dental Art Solution"
- Click ADD to complete the registration .